## **自宅チャンネルリスト/お好みチャンネルリストを呼び出す**

### 自宅登録/お好み登録したチャンネルリストを呼び出します。

※あらかじめ視聴エリアを"手動"に設定し、チャンネルリストを登録しておく必要があります。 zI–6、I–7

テレビ(ワンセグ)受信画面でボタンを表示させ、 ■メニュー → 自宅呼出 または お好み呼出 を選択してタッチする。 **1**

 $F = 1 - 4$ 

:メッセージが表示されます。 はい / いいえ を選択してください。

↑自宅登録/お好み登録をしていないときや、エリア変更が 自動 に設定されているときは呼び出し できません。 お知らせ

**番組表を見る**

### 受信中の放送局の電子番組表(EPG)を表示することができます。

※操作を行う前に、番組表を見たい放送局を選局してください。「AFI-8

#### テレビ(ワンセグ)受信画面でボタンを表示させ、 番組 をタッチする。 **1**

 $\mathbb{F}$ –4

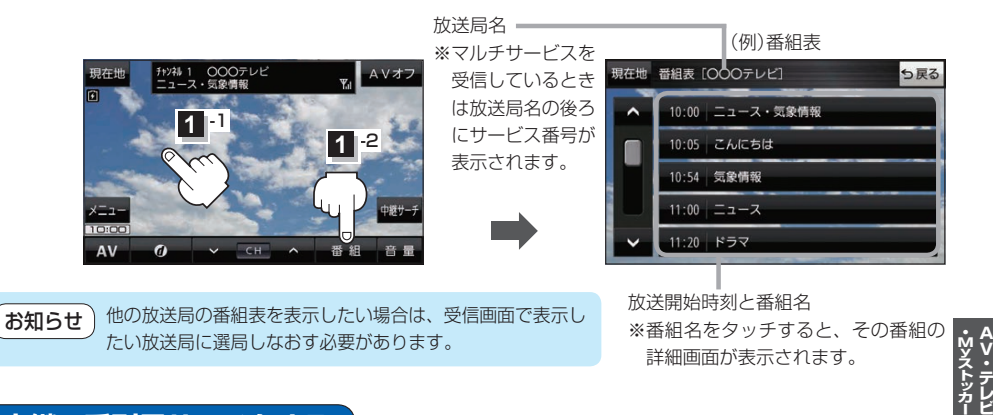

# **中継・系列局サーチをする**

移動などで受信状態が悪くなった場合、受信状態の良い中継局や同じ系列の放送局に切り換えます。

テレビ(ワンセグ)受信画面でボタンを表示させ、 中継サーチ をタッチする。 **1**

 $F - 4$ 

※中継・系列局自動サーチを設定している場合は、放送局が受信できなくなると、自動で中継・ 系列局をサーチします。[BPI–11